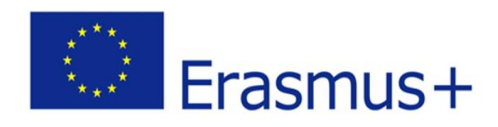

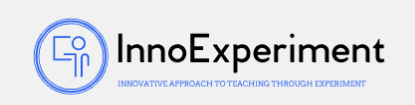

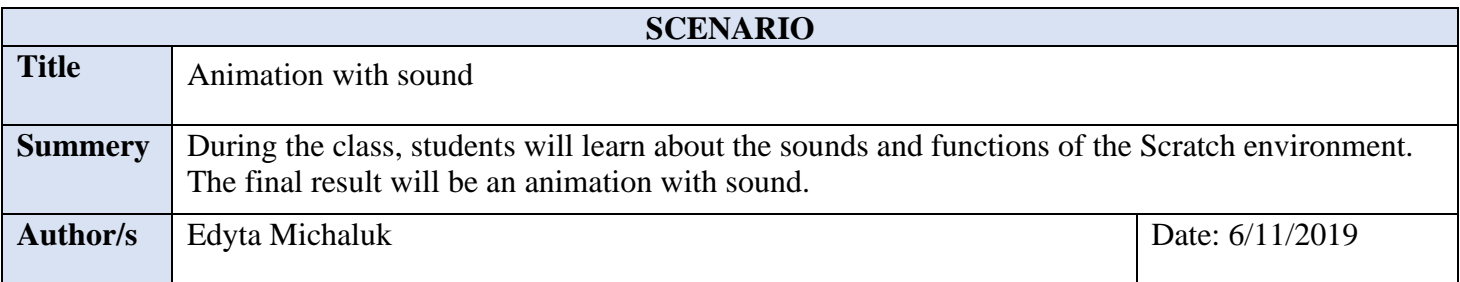

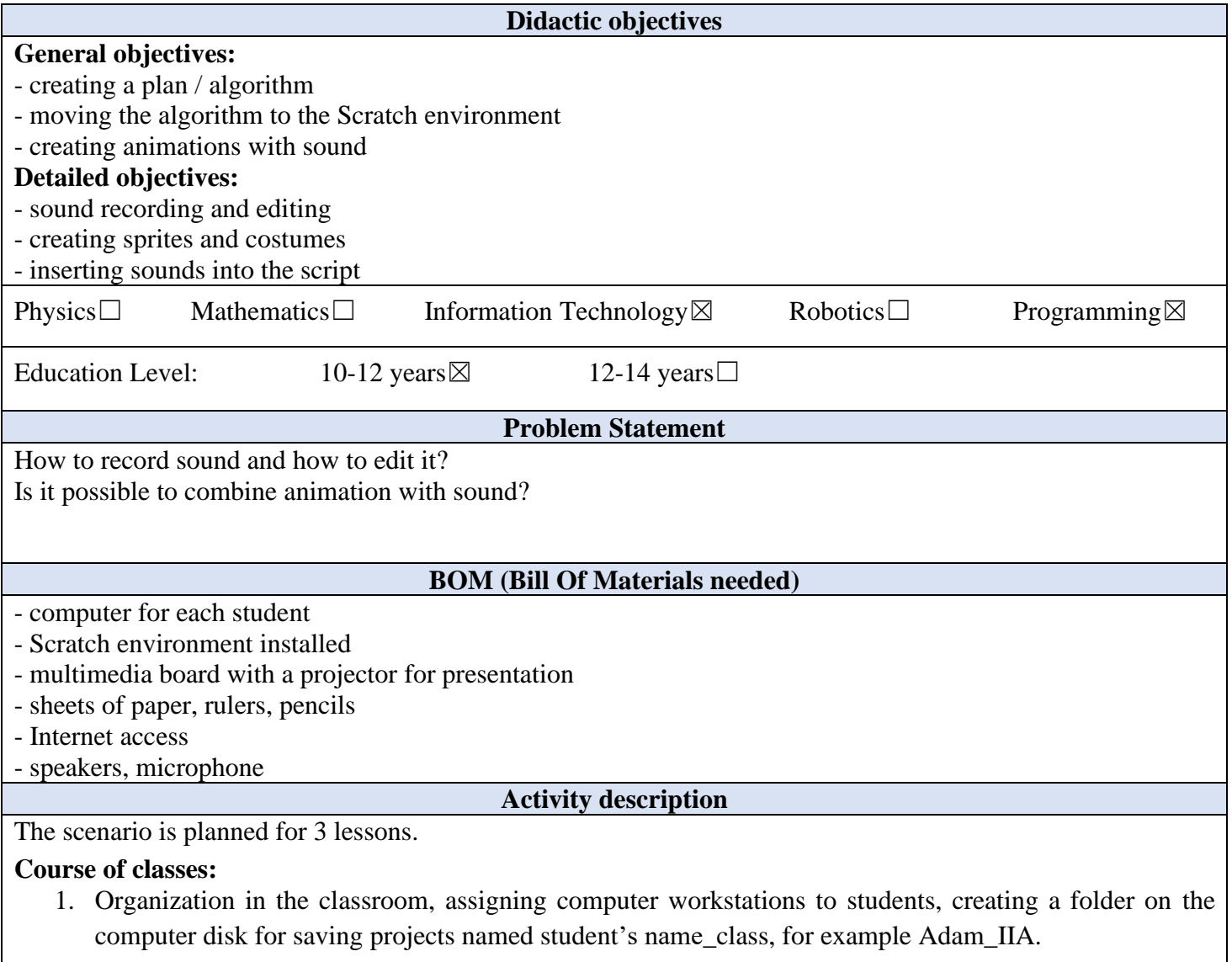

2. Overview of the plan. Planning animations to be performed together - a dance of two sprites. Connecting a set of speakers (headphones) and a microphone to the computer.

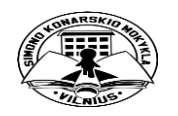

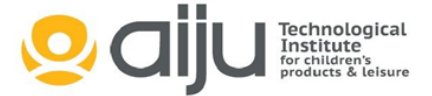

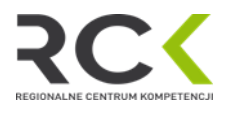

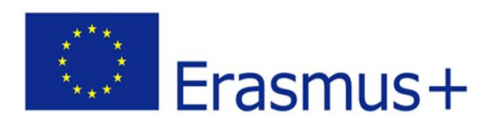

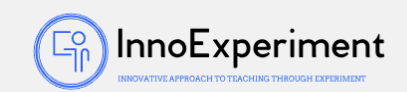

- 3. Exercise 1. Animation with two sprites and a default sound
	- a. adding two sprites Cassy Dance, Annie Dance,
	- b. choosing any background for sprites,,
	- c. creating two algorithms with changing the costumes for sprites,
	- d. go to the Sounds tab, discuss the tools from the tab, try out functions,
	- e. choosing the sound from the available in the application, for example Dance around,
	- f. creating an algorithm for the sound,
	- g. save the project as project1.
- 4. Exercise 2. Record your own sound in Scratch practice in pairs.

Students should record a dialogue between two sprites and save the records. Each sprite should have five recordings. Student should edit recordings, cut them, change the volume, change the speed of speech, etc.

- 5. Exercise 3. Inserting recorded sounds into the algorithm.
	- a. selection background,
	- b. choosing two sprites the ability to create your own,
	- c. creating algorithms using previously recorded sounds, pay attention to the number of seconds at the wait ... s command according to the length of the recordings,
	- d. presenting for students Text to Speach tool and the possibility of creating a dialogue also using this tool,
	- e. the project should be saved as a project2.
- 6. Summary of the classes. Self-evaluation of students.

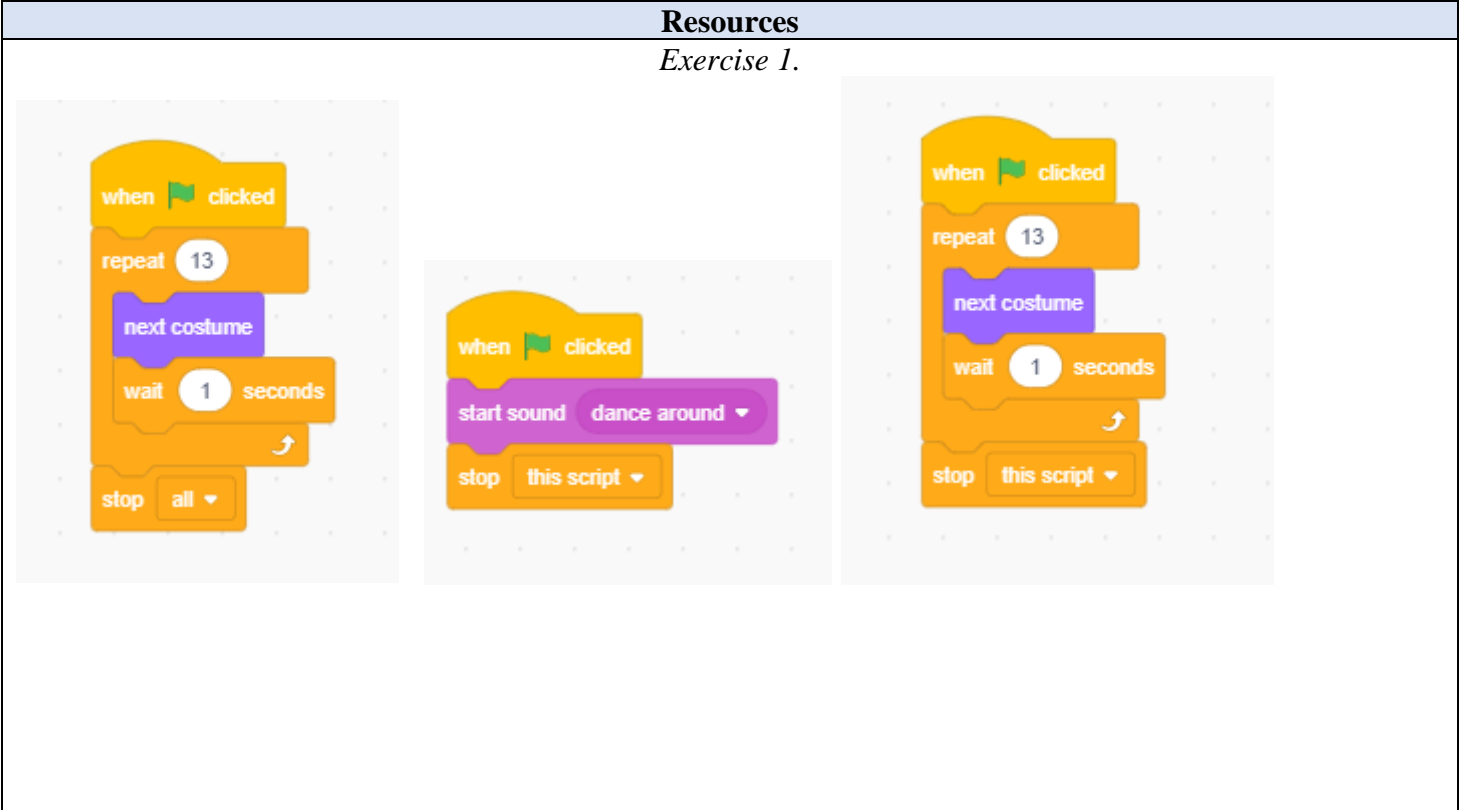

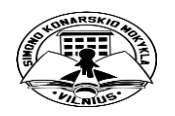

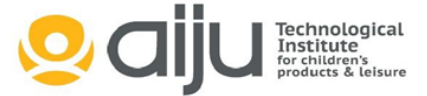

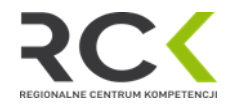

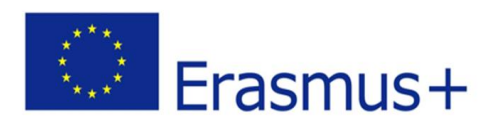

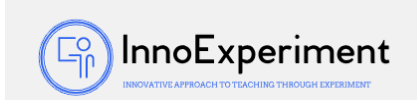

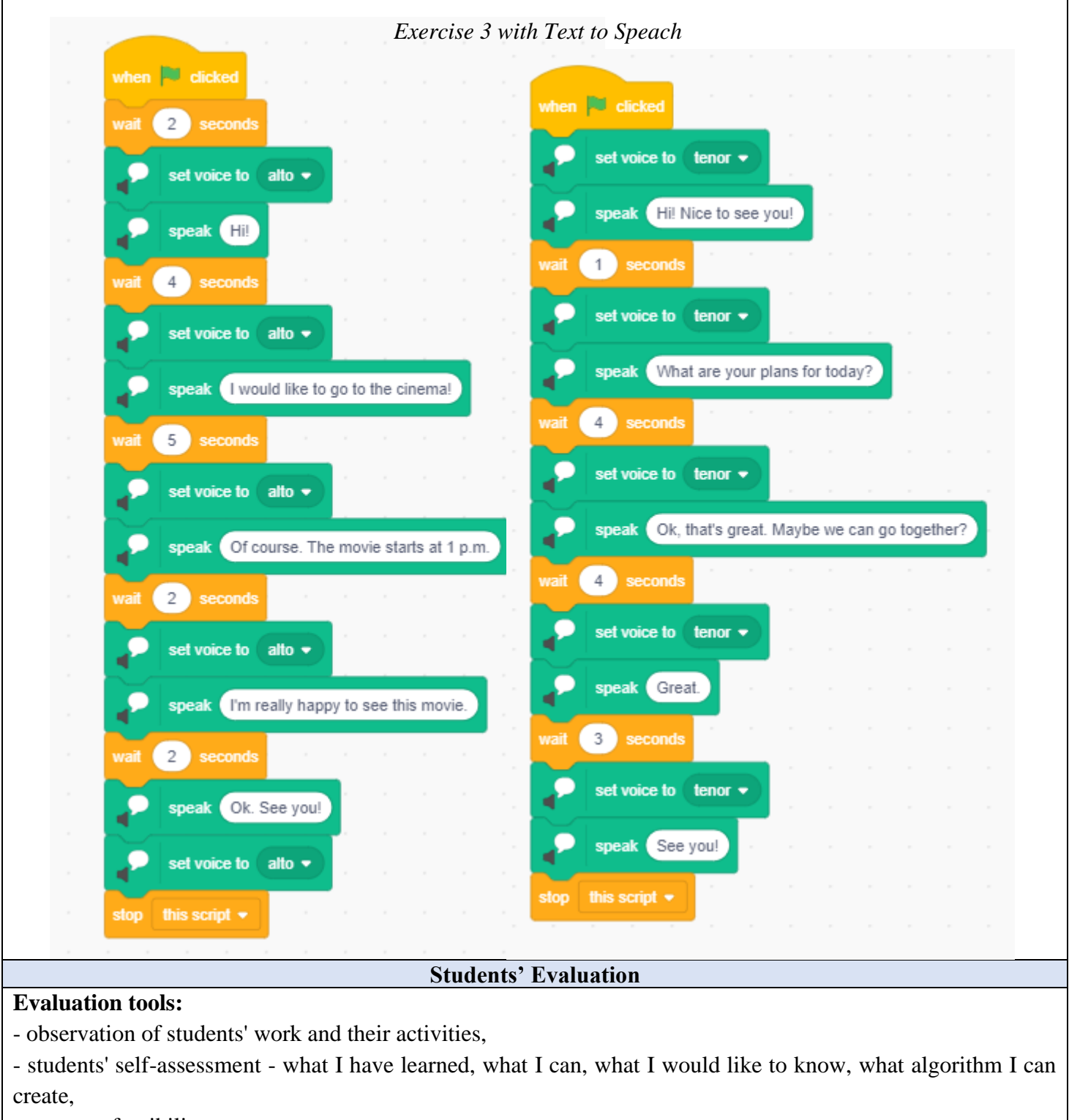

- program feasibility.

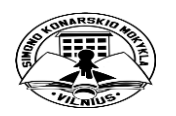

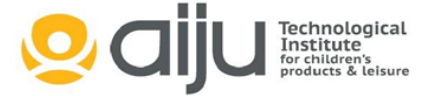

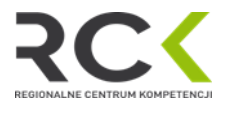

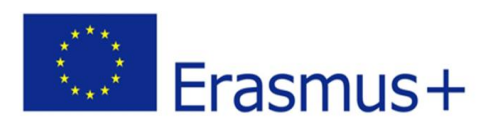

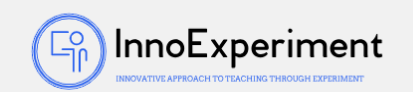

## **Bibliography**

## <https://scratch.mit.edu/>

R. Kulesza, S. Langa, D. Leśniakiewicz, P. Pełka "Młodzi giganci programowania. Scratch" wyd. Helion

## **Scalability**

An extension of the exercises may be a combination of the dialogue created thanks to the recordings with other activities, e.g. sprites could change their position on the stage using the Motion tools or Costumes (animation).

## **More information**

Scenario was created as part of the project "InnoExperiment - Innovative Approach to Teaching through Experiment" carried out under Key Action 2. Erasmus +. The scenario will be made available on the project platform.

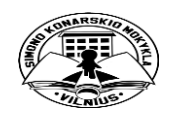

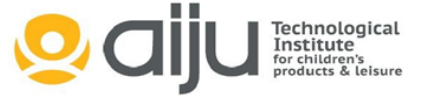

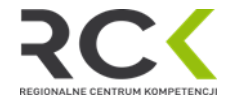